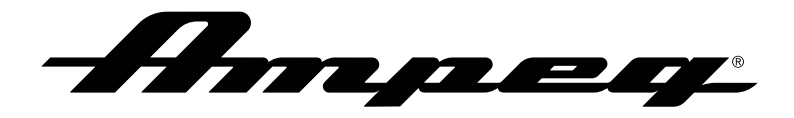

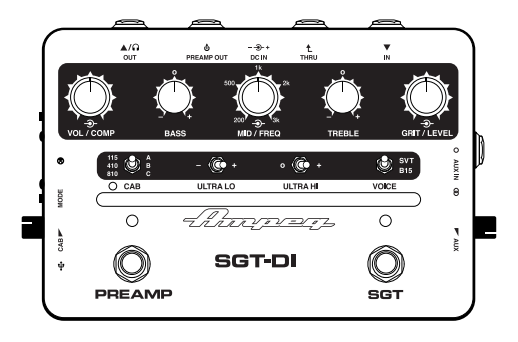

# **SGT-DI**

# **Quick Start Guide**

#### **Supplier's Declaration of Conformity 47 CFR § 2.1077 Compliance Information**

**Unique Identifiers:** Ampeg® SGT-DI™

#### **Responsible Party - U.S. Contact Information:**

Yamaha Guitar Group, Inc. 26580 Agoura Road Calabasas, CA 91302-1921 (818) 575-3600 https://ampeg.com/

### **FCC Compliance Statement:**

This device complies with Part 15 of the FCC Rules. Operation is subject to the following two conditions: (1) This device may not cause harmful interference, and (2) this device must accept any interference received, including interference that may cause undesired operation.

### **© 2023 Yamaha Guitar Group, Inc. All rights reserved.**

Ampeg, the Ampeg logo, Heritage, Portaflex, SGT, Super Grit Technology, SGT-DI, SVT, Line 6, and Helix are trademarks or registered trademarks of Yamaha Guitar Group, Inc. in the U.S. and/or other jurisdictions. Mac is a trademark of Apple, Inc., registered in the U.S. and other countries. Windows is a registered trademark of Microsoft Corporation in the United States and/or other countries.

The Model and Serial numbers can be found on the product label. Please record these numbers below and retain this document for your records.

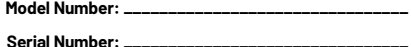

# **What's in the Box**

SGT-DI™, USB-C cable, 9V DC center-negative 500mA power supply, adhesive rubber feet, *Cheat Sheet*, and *Quick Start Guide*.

# **Hookup Diagrams**

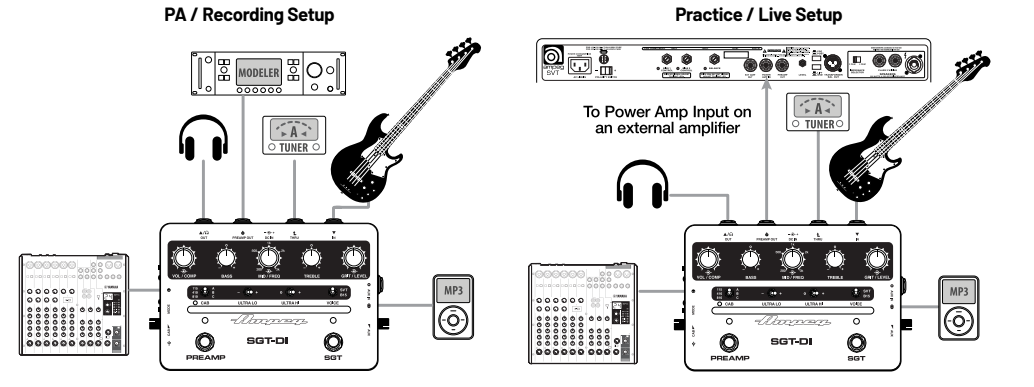

# **Rear and Top Panels**

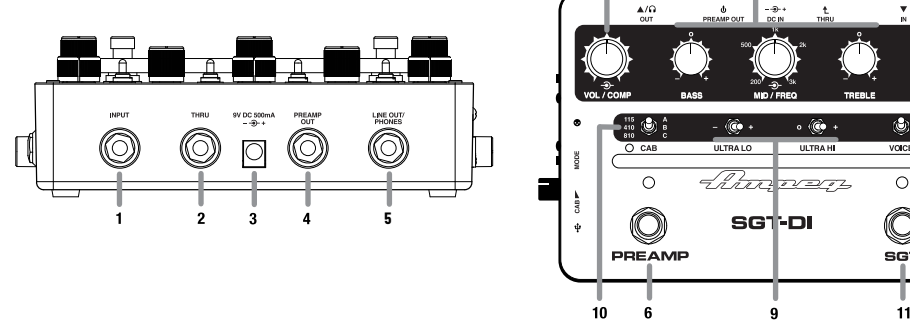

## **Rear and Top Panel Descriptions**

- **1. Input:** Connect your instrument to this 1/4" Input jack.
- **2. Thru:** Use this 1/4" output to send a dry, instrument level signal out, such as to a tuner or parallel effects chain.
- **3. Power:** Connect the included Ampeg® power supply. The included power supply serves as the disconnect device.
- **4. Preamp Out:** Connect this line level, 1/4" (TS) output to an amplifier. This output's signal includes the Compressor, Preamp, and SGT™ circuits. The Cab/User IR [16] and Aux In [18] signals are not included in this output signal.

**8**

 $-66.$ 

 $III$ TRA LO

 $-9.1$  $\mathbf{d}$ .....<del>.</del>....

seilor

 $\sim$  6.

 $10,706$  ME

 $13$ 

 $CDT/IBVE$ S SVT

VOICE

SGT

11 12

- **5. Line Out/Phones:** Use this 1/4" jack as either as a mono, line level, Line Out (with a mono, TS connection), or a stereo headphones output (with a stereo, TRS phones connection). This output includes the Compressor, Preamp, SGT, Cab/User IR (when active), as well as the Aux Input signal.
- **6. Preamp Footswitch and LED Indicator:** Press the footswitch to enable/bypass the SGT-DI's Preamp circuit. The LED is lit blue when the Preamp is enabled.

**7. Volume/Comp Control and LED Indicator:** Turn the inner knob of the concentric Volume/Comp control to adjust the preamp's volume level.

Turn the outer knob to adjust the preamp's compressor threshold.

The LED to the right of the Volume/Comp control flashes yellow when the compressor threshold is triggered. The Volume and Compressor knobs are only active when the Preamp footswitch [6] is engaged.

**8. EQ Knobs:** Use these knobs to boost or cut the levels at certain frequencies to enhance the sound. The Bass and Treble knobs are flat at the center position; turn left to cut, or turn right to boost the bass or treble frequencies.

Turn the outer knob of the concentric Mid/Freq control to choose the desired midrange frequency (200Hz -3kHz), then turn the inner knob to boost or cut the gain of the midrange (gain is flat at the inner knob's center position).

- **9. Ultra Lo and Ultra Hi Switches:** Use these switches to shape the low and high frequencies of the Preamp signal. The Ultra Lo offers cut (left), off (center), or boost (right). The Ultra Hi offers off (left) or boost (right).
- **10. Cab Selector and LED Indicator:** Use this 3-way switch to choose the current Ampeg Speaker Cab (the LED is lit blue) or User IR (the LED is lit purple). The LED lights red to indicate clipping (either at preamp output or post-IR)—use the Level knob to reduce level to avoid clipping. Set left panel's Cab/User mode switch [16] to determine whether the Ampeg Cab or User IR is in use. The Cab/User IR is applied only to the XLR [15] and Line/Phones [5] outputs.
	- **Ampeg Speaker Cab** Choose one of the three included Ampeg cabs: 115 (Heritage™ B-15), 410 (Heritage SVT-410HLF), or 810 (SVT-810 Squareback).
	- **User IR** Choose one of the three included IRs within the User IR locations A, B, or C, or load a third-party IR (see ["Using](#page-6-0)  [the Ampeg IR Loader App to Import User IRs" on page 7\)](#page-6-0).

*NOTE:* The Cab LED lights red when clipping occurs. To avoid clipping, reduce the Cab/User IR Level [16], or the level of your input signal.

- **11. SGT Footswitch and LED Indicator:** Press the footswitch to independently enable/bypass the SGT (Super Grit Technology™) circuit. When SGT is enabled, the LED is lit amber and its classic Ampeg SVT® or Portaflex® B-15 tube-style overdrive is applied to your signal. The SGT circuit includes the Voice switch [12] and the Grit/Level controls [13].
- **12. Voice Switch:** Toggle the switch to choose the flavor of the SGT tube amp emulation—the Ampeg SVT or B-15.
- **13. Grit/Level Control:** Turn the inner knob of the concentric Grit/Level control to adjust the amount of "grit" overdrive. Turn the outer knob to adjust the SGT circuit's output level. The Grit and Level knobs are only active when the SGT footswitch [11] is engaged.

# **Left and Right Panels**

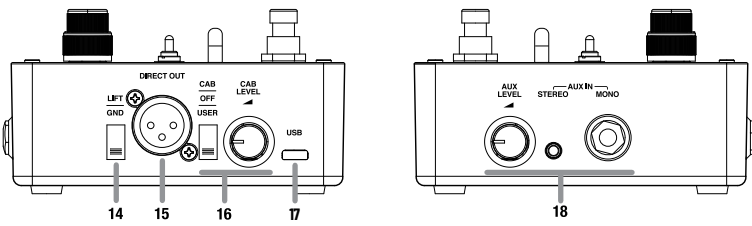

## **Left and Right Panel Descriptions**

- **14. Gnd/Lift Switch:** Use this switch to "lift" the ground connection at the balanced XLR Direct Out jack [15], if needed, to eliminate hum.
- **15. Direct Out:** Use this balanced XLR jack as a DI output to connect to the input of a mixer, DAW interface, power amplifier, or other outboard gear. This output carries the full Compressor, Preamp, and SGT signals, as well as the Cab/User IR (when enabled).

## **16. Cab/User IR Mode Switch and Level Knob:**

- Set this three-way switch to the up position to engage the Cab mode. Use the Cab switch [10] on the top panel to choose the desired Ampeg factory full-resolution cabinet IR.
- Set the switch to the down position to engage the User IR mode, where your loaded IR speaker simulation file is utilized. See ["Using the Ampeg IR Loader App to Import User IRs" on page 7.](#page-6-0)
- Set the switch to the middle position to turn the Cab/User IR mode off—no Cab or User IR is applied.
- For either Cab or User IR modes, the Cab or User IR is applied to the signal on the XLR and Line/Phones outputs only.
- Turn the Level knob to adjust the output of the Cab or User IR signal. Your level setting is automatically saved individually with each Cab or User IR.\* Push the knob into its recessed position when not in use.

*\*NOTE:* Be aware that a significant volume output increase can occur if changing from a Cab or User IR that has its Level set to a low value to a Cab or User IR set to a high Level.

- **17. USB:** Connect from this USB-C jack to your Mac or Windows® computer's USB port for use with the Ampeg IR Loader application and for potential future device updates.
- **18. Aux Inputs and Aux Level:**

Connect a stereo music source (such as an MP3 player, mobile device, etc.) to the analog, 1/8" stereo input. Or, connect another bass guitar or other audio source (such as a drum machine, metronome, etc.) to the analog, 1/4" mono (TS) input.

Turn the Aux Level knob to control the level of the Aux Input. The Aux Input signal is unaffected by the Preamp, SGT, or Cab circuits, and is routed to the Line Out/Phones output [5] only. Push the knob into its recessed position when not in use.

# **Getting Started**

- **1.** Read and understand the included "Important Safety Instructions."
- **2.** Make all initial connections with the power switches OFF on all equipment. Make sure the Volume and Level controls are all the way down.
- **3.** Connect the included power supply.
- **4.** Connect an instrument to the Input jack with a 1/4" (shielded) instrument cable.
- **5.** While playing the instrument, adjust the Volume and Level knobs to the preferred settings.
- **6.** Adjust the EQ knobs and switches to taste.

# <span id="page-6-0"></span>**Using the Ampeg IR Loader App to Import User IRs**

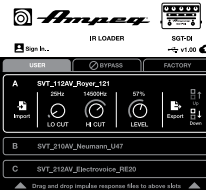

The free **Ampeg IR Loader** application for Mac and Windows computers (available at <https://ampeg.com/software>) allows you to import and manage Impulse Responses (IRs) for your SGT-DI device, as well as check for and install potential future firmware updates.

Ampeg SGT-DI is capable of storing three of your own IR files to use as alternatives to the three Ampeg factory IR cabs. We've pre-loaded IRs into these three User IR locations to get you started, or you can import your own IR files at any time using Ampeg IR Loader. SGT-DI supports the use of IR .wav files of practically any sample and bit rate available from 3rd party vendors (IR .wav files are automatically converted to 48 kHz/32 bit float/mono/2048 resolution upon import).\*

\*TIP: Professionally crafted Line 6<sup>®</sup> Helix® Marketplace IRs are also supported! Please visit [https://line6.com/marketplace/.](https://line6.com/marketplace/)

Connect SGT-DI to your computer's USB port and launch the Ampeg IR Loader app to perform the following tasks:

- Within the IR Loader app window, click on the **USER** tab to access the three User IRs, then click the **A**, **B**, or **C** IR location to access its options.
	- Click **Import** and browse to the folder on your computer where your IR .wav files are stored to select and import an IR. Alternatively, you can drag an IR .wav file from your computer folder directly into the IR Loader app's IR slot.
	- Adjust the **Lo Cut**, **Hi Cut**, and **Level** as desired for the IR—your settings are saved automatically for each IR.
	- Click **Export** to save a copy of the slot's IR .wav file to your computer.
	- Use the **Up** and **Down** buttons at the right of the slot to reorder the **A**, **B**, and **C** User IRs.
- Click on the **BYPASS** tab to toggle the IR processing between bypassed and enabled.
- Click on the **FACTORY** tab to access the three Ampeg factory full-resolution cabinet IRs, then click the **115**, **410**, or **810** cab slot to access and edit the **Lo Cut**, **Hi Cut**, and **Level** for each cab as desired—your settings are saved automatically.
- Click on the **FIRMWARE UPDATER** button **the state of the check** for and install an available firmware update for your device.

*TIP:* Also see the *Ampeg SGT-DI Owner's Manual* for additional details on the SGT-DI device and IR Loader application—available at [https://ampeg.com/support/manuals.](https://ampeg.com/support/manuals)

## **Technical Specifications**

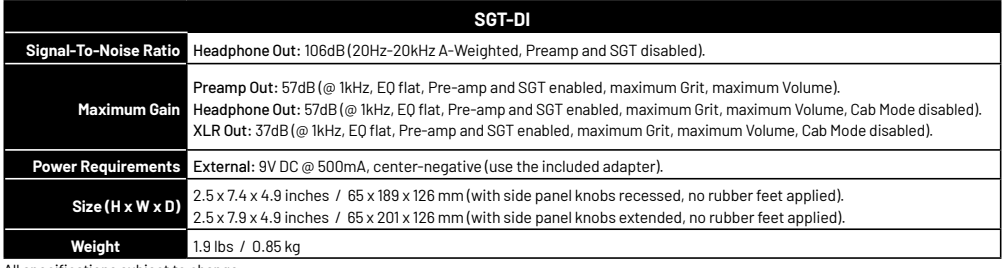

All specifications subject to change.

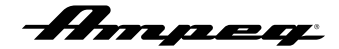

# **Warranty and Support**

Visit **[WWW.AMPEG.COM](https://ampeg.com/index.html)** to...

- (1) ...identify **WARRANTY** coverage provided in your local market. Please keep your sales receipt in a safe place.
- (2) ...retrieve a full-version, printable **OWNER'S MANUAL** (English only) for your product.
- (3) ...**REGISTER** your product.
- (4) ...**CONTACT** Technical Support or call 818-575-3600.

**[www.ampeg.com](https://ampeg.com/index.html)**

**Yamaha Guitar Group, Inc. 26580 Agoura Road, Calabasas, CA 91302-1921 USA Part No. 40-00-0596 Rev E**

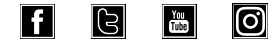